# **8. Tryb konferencyjny**

W trybie konferencyjnym możliwe jest swobodne przejście po naciśnięciu klamki bez konieczności wprowadzania PIN/karty. Pierwsze ważne wejście <sup>w</sup> zaprogramowanym czasie odblokowuje drzwi. Jest to wygodny sposób na aktywację stałego otwarcia kontrolowaną przez <sup>u</sup>żytkownika. Zapobiega to samoczynnemu odblokowaniu drzwi <sup>o</sup> zadanym czasie bez kontroli <sup>u</sup>żytkownika. Zamek zablokuje się samoczynnie <sup>o</sup> zaprogramowanej godzinie (koniec trybu konferencyjnego) i wróci to normalnej pracy.

Drzwi w tym trybie można zablokować przez wprowadzenie PIN/karty i naciśnięcie ##. Ponowne wprowadzenie ważnego kodu/karty wznawia tryb konferencyjny.

**# kod główny # 15 # dzień tygodnia # początek\_trybu\_ggmm koniec\_trybu\_ggmm #**

1 – poniedziałek, 2 ‐ wtorek, …. 7 ‐ niedziela

Przykład zaprogramowania trybu konferencyjnego <sup>w</sup> dni robocze między 8:00 <sup>a</sup> 17:00:

#1234 # 15 # 12345 # 08001700 #

# **9. Odwołanie trybu konferencyjnego**

Tryb konferencyjny można <sup>w</sup> każdej chwili odwołać. Zamek zakończy trwający tryb konferencyjny i nie <sup>w</sup>łączy tego trybu <sup>w</sup> przyszłości.

### **# [kod główny] # 16 #**

## **10. Tryb blokady zamka**

Włączenie blokady powoduje, ż<sup>e</sup> zamek pozostaje <sup>w</sup> stanie, <sup>w</sup> jakim jest <sup>w</sup> momencie aktywacji blokady (otwarty lub zamknięty). Czasowo blokowane <sup>s</sup>ą wszystkie karty i kody PIN. Ponowne wprowadzenie kodu blokady przywraca normalne funkcjonowanie zamka.

### **# kod główny # 99 #**

# **11. Włączenie podświetlenia klawiszy**

Podświetlenie jest domyślnie <sup>w</sup>łączone.

## **# kod główny # 34 #**

**12. Wyłączenie podświetlenia klawiszy # kod główny # 35 #**

 $\rightarrow$  W przypadku awarii zamka, należy go wysłać na adres: LOB Master Key Sp. z o.o., mechatronika serwis, ul. Magazynowa 4, 64‐100 Leszno, dołączają<sup>c</sup> formularz zgłoszenia reklamacyjnego i kopię dowodu zakupu. Formularz można pobrać ze strony www.lob.pl (zakładka mechatronika‐>serwis).

**LOB Master Key Sp. <sup>z</sup> o.o.** <sup>z</sup> siedzibą <sup>w</sup> Lesznie, woj. Wielkopolskie, ul. Magazynowa 4, 64‐100 Leszno; NIP: 897‐17‐74‐441, KRS nr 0000388873 ‐ Sąd Rejonowy Poznań – Nowe Miasto i Wilda <sup>w</sup> Poznaniu, IX Wydział Gospodarczy KRS; Kapitał zakładowy: 37.905.000,00 <sup>z</sup>ł; tel.: +48 65 525 07 20, fax: +48 65 525 07 50; mechatronika@lob.pl, www.lob.pl

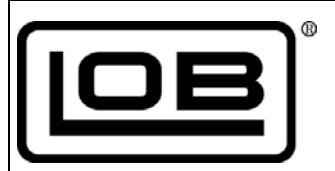

# **LOB C003**

# **Skrócona instrukcja obsługi**

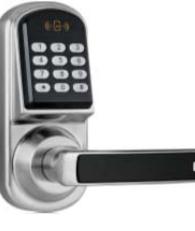

**Zamek C003 pozwala kontrolować dostęp do drzwi za pomocą kodu PIN lub karty zbliżeniowej. Instalowany jest zamiast klamki i współpracuje <sup>z</sup> zamkami mechanicznymi LOB oraz większością innych zamków mechanicznych montowanych <sup>w</sup> drzwiach.**

**Najważniejsze funkcje:**

e

- c **Otwarcie za pomocą kodu PIN lub karty albo PIN+karta łącznie**
- c **Otwarcie kodem jednorazowym**
- c **Stał<sup>e</sup> otwarcie <sup>w</sup> określonych godzinach**
- **Swobodne przejście (tryb konferencyjny) <sup>w</sup> określonych godzinach**
- e **Kod blokady wszystkich <sup>u</sup>żytkowników**
- e **Kalendarz tygodniowy**
- e **Przeznaczony do drzwi <sup>o</sup> grubości od 35 mm do 75 mm**

### **Informacje podstawowe**

Zamek posiada 200 miejsc <sup>w</sup> pamięci (indeksów) dla PIN i/lub karty. Przed wprowadzeniem pierwszego <sup>u</sup>żytkownika, zamek można otworzyć za pomocą serwisowego kodu PIN: 0#. Wprowadzenie pierwszego <sup>u</sup>żytkownika deaktywuje PIN serwisowy.

Wpisywanie PIN należy zakończyć znakiem #.

Alarm niskiego stanu baterii. Jeśli baterie <sup>s</sup>ą bliskie wyczerpania, to po wprowadzeniu ważnego PINu/karty błyśnie czerwona dioda i <sup>s</sup>łychać 3‐krotny krótki sygnał dźwiękowy.

Blokada bezpieczeństwa. Po czterokrotnej nieudanej próbie otwarcia zamek będzie sygnalizował dźwiękami i błyskami nienormalną sytuację przez 10 sekund, <sup>a</sup> potem zablokuje się na 30 sekund.

Reset zamka. Po zdjęciu tylnej pokrywy, naciśnij i przytrzymaj przycisk przez ok. 10 sekund. Zamek wyda jeden krótki dźwięk i zapali się czerwona dioda. Potem <sup>s</sup>łychać będzie jeszcze 3 krótkie dźwięki i 2 razy błyśnie niebieska dioda potwierdzają<sup>c</sup> skasowanie <sup>z</sup> pamięci wszystkich kart i kodów PIN. Zwolnij przycisk.

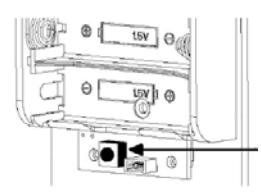

## **Programowanie**

Przyjęcie komendy zamek potwierdza podwójnym krótkim dźwiękiem i błyskaniem niebieskiej diody.

Jeśli podczas programowania wprowadzona będzie błędna sekwencja (np. niedozwolone wartości) zamek opuści tryb programowania bez wprowadzania zmian.

Zamek opuści tryb programowania, jeśli <sup>w</sup> ciągu 10 sekund nie zostanie naciśnięty klawisz.

## **1. Zmiana kodu głównego.**

Kod główny składa się <sup>z</sup> 4‐8 cyfr. Należy go zmienić podczas instalacji. Fabryczny kod główny: 123456.

**# kod główny # 11 # nowy kod główny # nowy kod główny #**

Przykład dla kodu dotychczasowego 123456 i nowego kodu głównego 1234:

#### # 123456 # 11 # 1234 # 1234 #

Zamek potwierdzi zmianę kodu 4‐krotnym krótkim dźwiękiem i opuści tryb programowania.

## **2. Dodanie <sup>u</sup>żytkownika (PIN)**

Każdy <sup>u</sup>żytkownik zajmuje miejsce <sup>w</sup> pamięci . Można wprowadzić do 200 <sup>u</sup>żytkowników pod indeksami 001, 002 itd. Należy zanotować, które indeksy zostały zajęte.

**# kod główny # 01 # indeks (001‐200) # PIN # [ważny\_od\_RRMMDDhhmm] # [ważny\_do\_RRMMDDhhmm] #**

Przykład wprowadzenia PIN 1390 pod indeks 001 bez restrykcji czasowych:

### # 1234 # 01 # 001 # 1390 ###

Zamek pozostaje <sup>w</sup> trybie wprowadzania <sup>u</sup>żytkowników. Teraz można dodać kolejnego <sup>u</sup>żytkownika zaczynają<sup>c</sup> od numeru indeksu (np. 002 #) lub nacisnąć jeszcze raz #, aby wyjść <sup>z</sup> trybu programowania.

Przykład wprowadzenia PIN 1394 pod indeks 002 ważnego od 2016/05/04 8:00 do 2016/12/31 17:00:

### # 1234 # 01 # 002 # 1394 # 1605040800 # 1612311700 #

Uwaga. Aby działały funkcje czasowe, ustaw zegar <sup>w</sup> zamku. Można pominąć czas ważny\_od i wcisnąć kratkę po czym podać czas ważny do. Wtedy karta/PIN są ważne natychmiast. Nie można natomiast pominąć parametru ważny\_do, jeśli został podany parametr ważny\_od.

Próba otworzenia drzwi przez <sup>u</sup>żytkownika, którego karta/PIN <sup>s</sup>ą nieważne (poza zakresem czasowym) zakończy się dwukrotnym krótkim sygnałem dźwiękowym i błyskami czerwonej diody.

**3. Dodanie <sup>u</sup>żytkownika (karta)**

**# kod główny # 01 # indeks (001‐200) # zbliż kartę [ważny\_od\_RRMMDDhhmm] # [ważny\_do\_RRMMDDhhmm] #**

Przykład dodania karty pod indeks 003 bez restrykcji czasowych:

# 1234 # 01 # 003 # zbliż kartę ##

## **4. Dodanie <sup>u</sup>żytkownika (karta+PIN)**

Użytkownik musi wpisać PIN i zbliżyć kartę, aby otworzyć drzwi. Kolejność parametrów jest dowolna. Po podaniu jednego parametru błyska niebieska dioda sygnalizują<sup>c</sup> oczekiwanie na drugi. Należy pamiętać <sup>o</sup> znaku # po podaniu PIN.

## # kod główny # 01 # indeks (001-200) # PIN # zbliż kartę [ważny\_od\_RRMMDDhhmm] # **[ważny\_do\_RRMMDDhhmm] #**

Przykład dodania karty i PIN 4112 pod indeks 004 bez restrykcji czasowych:

# 1234 # 01 # 004 # 4112 # zbliż kartę ##

## **5. Skasowanie <sup>u</sup>żytkownika**

Skasowanie <sup>u</sup>żytkownika zwalnia miejsce <sup>w</sup> pamięci. Nie trzeba znać kodu PIN kasowanego <sup>u</sup>żytkownika, ani mieć jego karty. Wystarczy znać jego indeks <sup>w</sup> pamięci zamka.

#### **# kod główny # 44 # indeks (001‐200) #**

Po skasowaniu <sup>u</sup>żytkownika można dalej kasować kolejnych podają<sup>c</sup> ich indeksy. Skasowanie ostatniego <sup>u</sup>żytkownika przywraca domyślny PIN serwisowy (0#).

# **6. Kod jednorazowy**

Zamek umożliwia zaprogramowanie <sup>o</sup>śmiu jednorazowych kodów PIN. Po jednokrotnym <sup>u</sup>życiu tracą one ważność. Kod jednorazowy nie moż<sup>e</sup> być taki sam, jak kod <sup>u</sup>żytkownika.

### **# kod główny # 33 # PIN #**

### **7. Ustawienie zegara.**

Ustawienie czasu jest konieczne, jeśli przewidywane jest korzystanie <sup>z</sup> funkcji czasowych (restrykcje czasowe dla <sup>u</sup>żytkownika, tryb konferencyjny, tryb stałego otwarcia). Zamek nie ma funkcji automatycznej zmiany czasu na letni/zimowy. Zamek ma kalendarz stuletni (oblicza dzień tygodnia).

### **# kod główny # 88 # RRMMDDggmm #**

Przykład ustawienia czasu 18/04/2016 19:00 (dla kodu głównego 1234):

# 1234 # 88 # 1604181900 #

Przyjęcie polecenia zamek potwierdza 2 krotnym krótkim sygnałem dźwiękowym i niebieską diodą po czym opuszcza tryb programowania.